Логин ОО

# **Всероссийская проверочная работа**

# **по профильному учебному предмету «ИНФОРМАТИКА»**

**для обучающихся первых курсов по очной форме обучения по образовательным** 

**программам среднего профессионального образования на базе основного общего** 

**образования**

### **Инструкция по выполнению работы**

На выполнение работы по информатике отводится 2 часа 30 минут (150 минут). Работа включает в себя 15 заданий.

Ответы на задания 1–12 запишите в поля ответов в тексте работы. В случае записи неверного ответа зачеркните его и запишите рядом новый.

Результатом выполнения каждого из заданий 13–15 является отдельный файл. Формат файла, его имя и каталог для сохранения Вам сообщат организаторы.

При выполнении работы не разрешается пользоваться учебником, рабочими тетрадями и другими справочными материалами.

При необходимости можно пользоваться черновиком. Записи в черновике проверяться и оцениваться не будут.

Советуем выполнять задания в том порядке, в котором они даны. В целях экономии времени пропускайте задание, которое не удаётся выполнить сразу, и переходите к следующему. Если после выполнения всей работы у Вас останется время, то Вы сможете вернуться к пропущенным заданиям.

Баллы, полученные Вами за выполненные задания, суммируются. Постарайтесь выполнить как можно больше заданий и набрать наибольшее количество баллов.

### *Желаем успеха!*

*Таблица для внесения баллов участника*

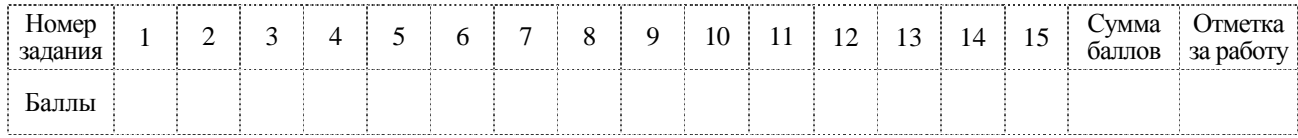

 $\mathbf{1}$ 

В кодировке КОИ-8 каждый символ кодируется 8 битами. Ученик написал текст (в нём нет лишних пробелов):

«Мои любимые герои мультфильмов: Шрек, Пумба, Маугли, Рататуй, Пиноккио, Винни-Пух, Белоснежка, Малефисента, Человек-паук, Конёк-Горбунок».

Ученик удалил из списка имя героя одного мультфильма, а также лишние запятую и пробел - два пробела не должны идти подряд.

При этом размер нового предложения в данной кодировке оказался на 16 байт меньше, чем размер исходного предложения. Напишите в ответе удалённое имя героя мультфильма.

OTBeT:  $\qquad \qquad$ 

Мальчики играли в шпионов и закодировали сообщение придуманным шифром. Кодовая таблица приведена ниже.

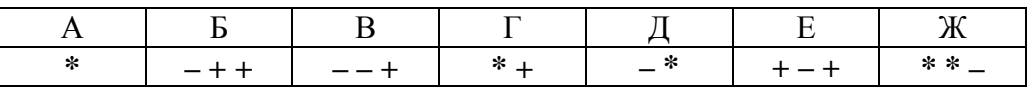

Расшифруйте полученное сообщение.

 $* + - + + - * * - * *$ 

Запишите в ответе расшифрованное сообщение (набор букв).

Ответ: что с последните село с последните село с последните село с последните село с последните село с последните с

Напишите наибольшее трёхзначное число  $x$ , для которого ИСТИННО высказывание: НЕ (Первая цифра нечётная) И НЕ ( $x$  делится на 3).

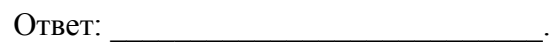

Между населёнными пунктами А, В, С, D, Е, F построены дороги, протяжённость которых (в километрах) приведена в таблице.

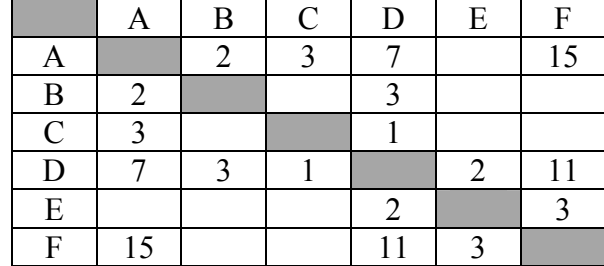

Определите длину кратчайшего пути между пунктами А и Г. Передвигаться можно только по дорогам, указанным в таблице. Каждый пункт можно посетить только один раз.

OTBeT:

У исполнителя Вычислитель две команды, которым присвоены номера:

# 1. прибавь 3 2. умножь на 3

Первая из них увеличивает число на экране на 3, вторая утраивает его.

Составьте алгоритм получения из числа 1 числа 90, содержащий не более пяти команд. В ответе запишите только номера команд.

(Например, 21211 - это алгоритм: умножь на 3 прибавь 3 умножь на 3

прибавь 3

прибавь 3,

который преобразует число 2 в число 33.)

Если таких алгоритмов более одного, то запишите любой из них.

Ответ:

6

Ниже приведена программа, записанная на пяти языках программирования.

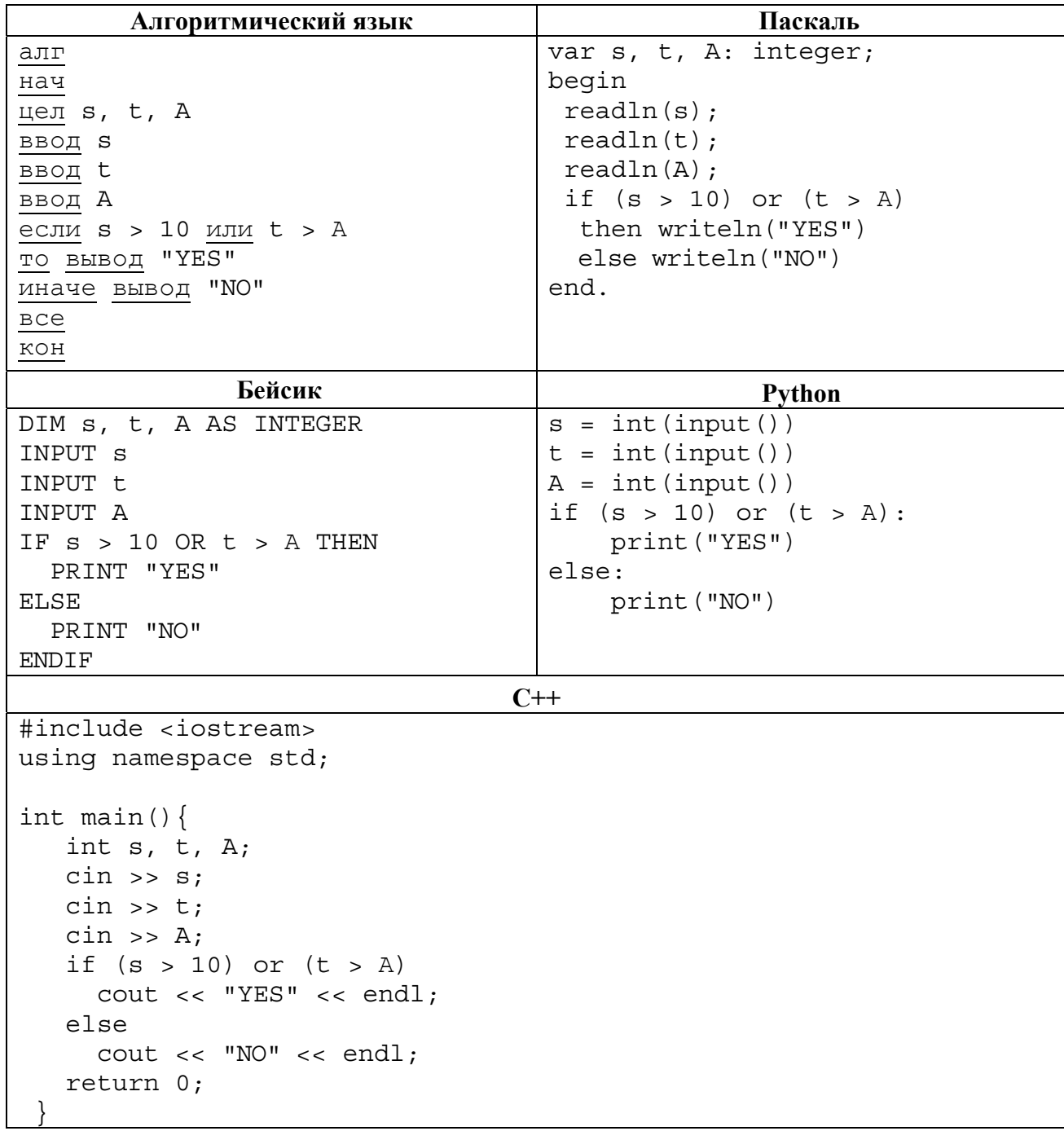

Было проведено 9 запусков программы, при которых в качестве значений переменных *s* и t вводились следующие пары чисел:

 $(1, 2)$ ;  $(11, 2)$ ;  $(1, 12)$ ;  $(11, 12)$ ;  $(-11, -12)$ ;  $(-11, 12)$ ;  $(-12, 11)$ ;  $(10, 10)$ ;  $(10, 5)$ .

Укажите наибольшее целое значение параметра А, при котором для указанных входных данных программа напечатает «YES» восемь раз.

Доступ к файлу GOA.png, находящемуся на сервере mytravel.com, осуществляется по протоколу ftp. Фрагменты адреса файла закодированы цифрами от 1 до 7. Запишите последовательность этих цифр, кодирующую адрес указанного файла в сети Интернет.

- $1)$  GOA
- 2) mytravel
- $3)$  /

 $\overline{7}$ 

- $4)$  .com
- $5)$  .png
- $6)$  ftp
- $7)$  ://

Ответ:

8

В языке запросов поискового сервера для обозначения логической операции «ИЛИ» используется символ «|», а для обозначения логической операции «И» - символ «&». В таблице приведены запросы и количество найденных по ним страниц некоторого сегмента сети Интернет.

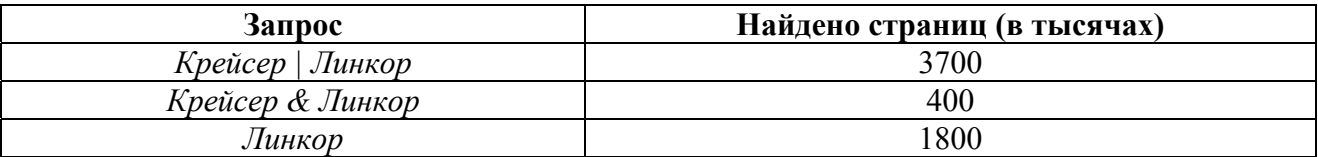

Какое количество страниц (в тысячах) будет найдено по запросу Крейсер?

Считается, что все запросы выполнялись практически одновременно, так что набор страниц, содержащих все искомые слова, не изменялся за время выполнения запросов.

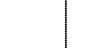

Ответ:

 $\boldsymbol{9}$ 

На рисунке - схема дорог, связывающих города А, Б, В, Г, Д, Е, Ж, З, И, К и Л. По каждой дороге можно двигаться только в одном направлении, указанном стрелкой. Сколько существует различных путей из города А в город Л?

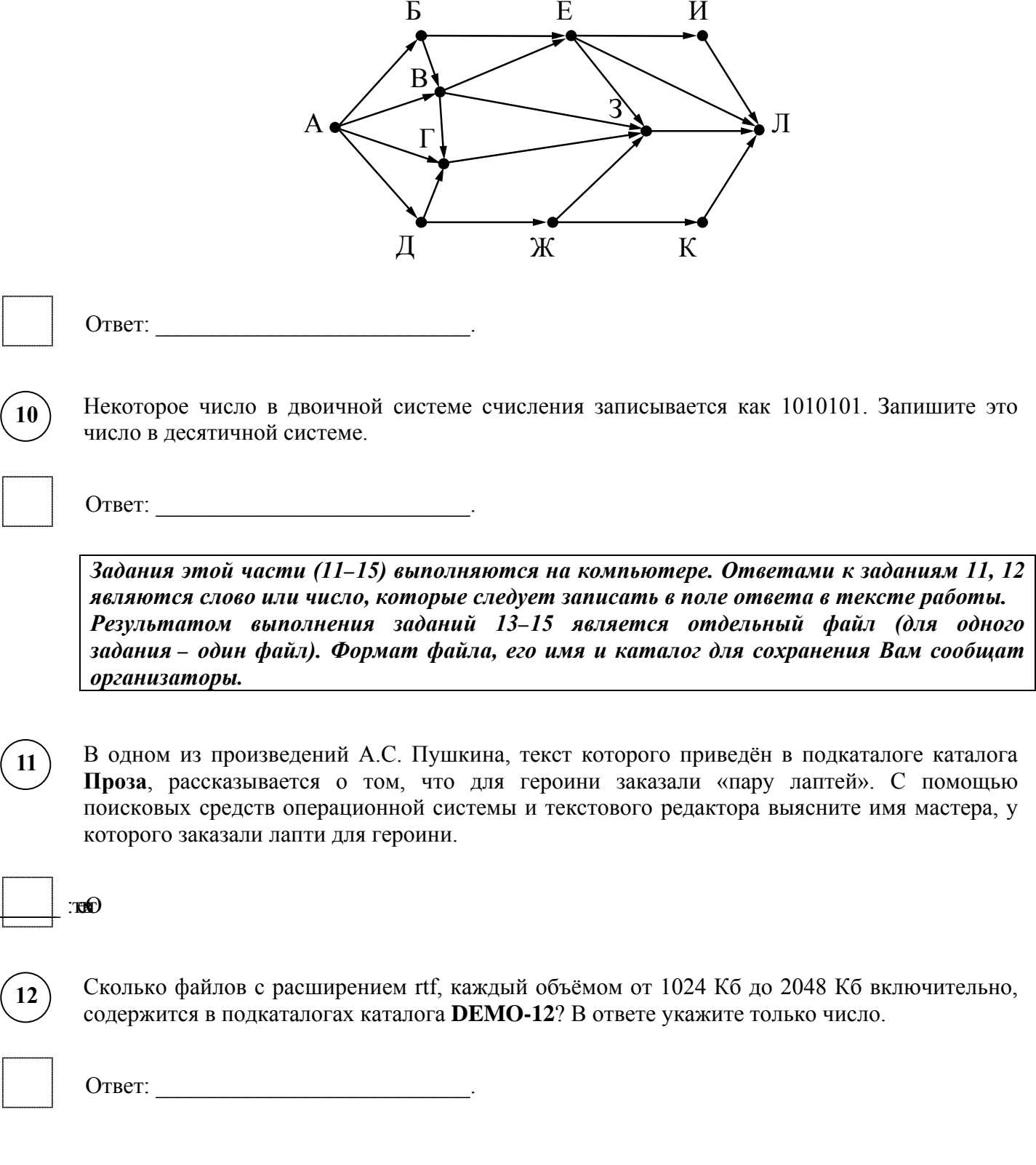

### *Выберите ОДНО из предложенных ниже заданий: 13.1 или 13.2 .*

**13.1**

Используя информацию и иллюстративный материал, содержащийся в каталоге DEMO-13, создайте презентацию из трёх слайдов на тему «Домовая мышь». В презентации должны содержаться краткие иллюстрированные сведения о внешнем виде, ареале обитания, образе жизни и рационе коал. Все слайды должны быть выполнены в едином стиле, каждый слайд должен быть озаглавлен.

Презентацию сохраните в файле, имя которого Вам сообщат организаторы экзамена.

# **Требования к оформлению работы**

1. Ровно три слайда без анимации. Параметры страницы (слайда): экран (16:9), ориентация альбомная.

2. Содержание, структура, форматирование шрифта и размещение изображений на слайдах:

● первый слайд – титульный слайд с названием презентации, в подзаголовке титульного слайда в качестве информации об авторе презентации указывается идентификационный номер участника экзамена;

● второй слайд – основная информация в соответствии с заданием, размещённая по образцу на рисунке макета слайда 2:

- заголовок слайда;
- два изображения;
- два блока текста;

● третий слайд – дополнительная информация по теме презентации, размещённая по образцу на рисунке макета слайда 3:

- заголовок слайда;
- три изображения;
- три блока текста.

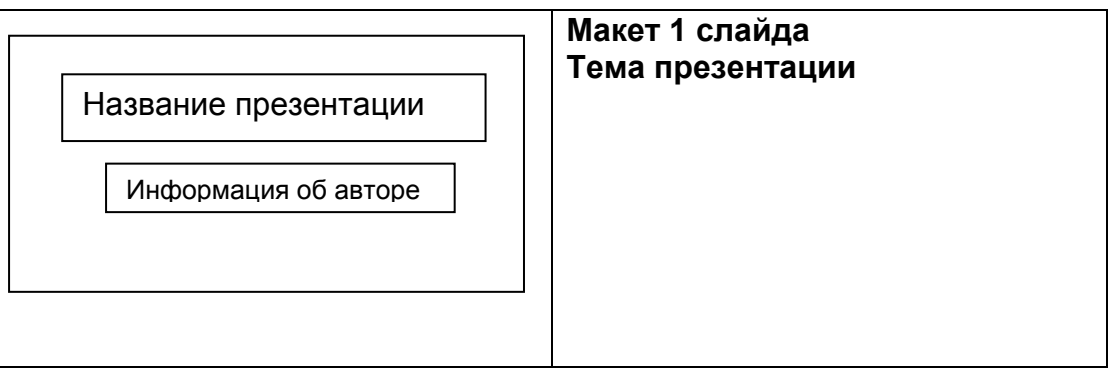

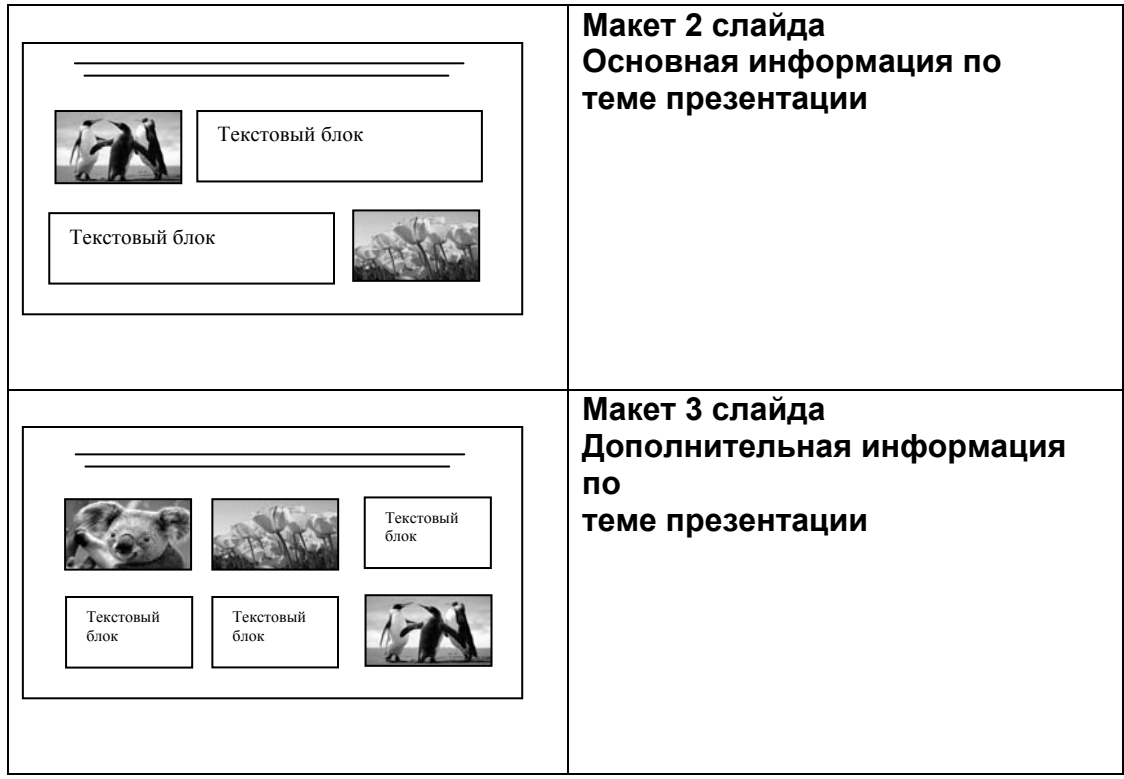

В презентации должен использоваться единый тип шрифта.

Размер шрифта для названия презентации на титульном слайде – 40 пунктов, для подзаголовка на титульном слайде и заголовков слайдов – 24 пункта, для подзаголовков на втором и третьем слайдах и для основного текста – 20 пунктов.

Текст не должен перекрывать основные изображения и сливаться с фоном.

**13.2**

Создайте в текстовом редакторе документ и напишите в нём следующий текст, точно воспроизведя всё оформление текста, имеющееся в образце.

Данный текст должен быть набран шрифтом размером 14 пунктов обычного начертания. Отступ первой строки первого абзаца основного текста – 1 см. Расстояние между строками текста не менее высоты одинарного, но не более полуторного междустрочного интервала. Основной текст выровнен по ширине; заголовок и текст в ячейках второго столбца таблицы – по центру. Текст в ячейках первого столбца таблицы выровнен по левому краю. В основном тексте и таблице есть слова, выделенные полужирным шрифтом и курсивом или подчёркиванием. Ширина таблицы меньше ширины основного текста. Таблица выровнена на странице по центру.

При этом допустимо, чтобы ширина Вашего текста отличалась от ширины текста в примере, поскольку ширина текста зависит от размеров страницы и полей. В этом случае разбиение текста на строки должно соответствовать стандартной ширине абзаца.

Интервал между текстом и таблицей не менее 12 пунктов, но не более 24 пунктов.

Текст сохраните в файле, имя которого Вам сообщат организаторы.

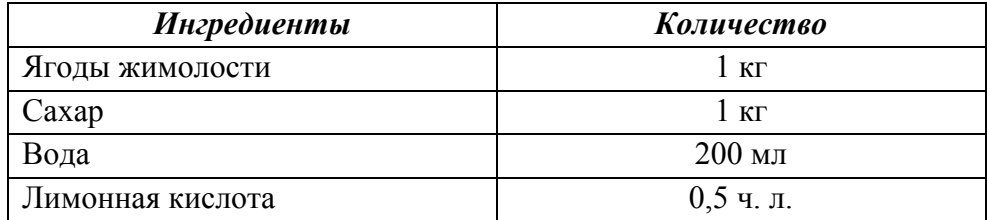

# **ВАРЕНЬЕ ИЗ ЖИМОЛОСТИ**

Помыть 1 кг спелых ягод и немного помять их. Из 250 г сахарного песка и 200 мл воды приготовить сироп. *Жимолость* выложить в кастрюлю, залить сиропом и довести до кипения, всыпать ещё 250 г сахара, перемешать. Добавить ещё два стакана песка и перемешивать массу, пока сахар не растворится. Затем 3 минуты прокипятить и снять образовавшуюся пену.

Десерт остудить, разложить по стерилизованным банкам и укупорить их прокипячёнными крышками.

**14**

В электронную таблицу занесли данные о численности населения городов разных стран. Ниже приведены первые пять строк таблицы.

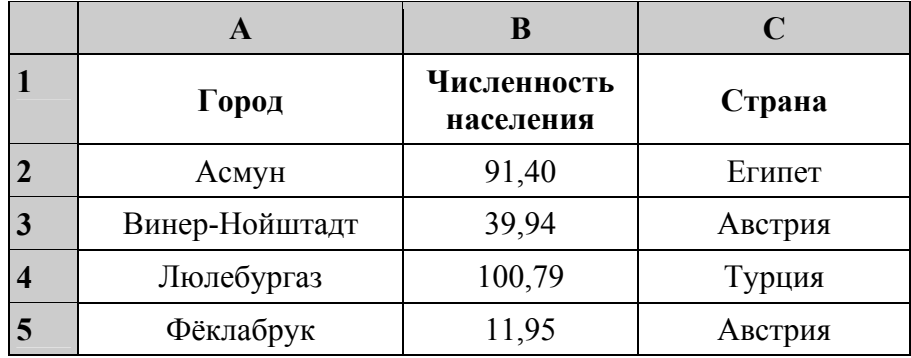

В столбце A указано название города; в столбце B – численность населения (тыс. человек); в столбце C – название страны.

Всего в электронную таблицу были занесены данные по 1000 городов Порядок записей в таблице произвольный.

# *Выполните задание.*

Откройте файл с данной электронной таблицей (расположение файла Вам сообщат организаторы экзамена). На основании данных, содержащихся в этой таблице, выполните задания.

- 1. Сколько городов, представленных в таблице, имеют численность населения менее 100 тыс. человек? Ответ запишите в ячейку F2.
- 2. Чему равна средняя численность населения австрийских городов, представленных в таблице? Ответ на этот вопрос с точностью не менее двух знаков после запятой (в тыс. человек) запишите в ячейку F3 таблицы.
- 3. Постройте круговую диаграмму, отображающую соотношение количества городов Австрии, Мальты и Туниса, представленных в таблице. Левый верхний угол диаграммы разместите вблизи ячейки G6. В поле диаграммы должны присутствовать легенда (обозначение, какой сектор диаграммы соответствует каким данным) и числовые значения данных, по которым построена диаграмма.

Полученную таблицу необходимо сохранить под именем, указанным организаторами экзамена.

#### **ви ФЮ** впиребъВили 1,51  $\overline{2}$ . : йинада з еки хын

Исполнитель Робот умеет перемещаться по лабиринту, начерченному на плоскости, разбитой на клетки. Межлу соселними (по сторонам) клетками может стоять стена, через которую Робот пройти не может.

У Робота есть девять команд. Четыре команды - это команды-приказы:

### вверх вниз влево вправо

При выполнении любой из этих команд Робот перемещается на одну клетку соответственно: вверх ↑, вниз ↓, влево ←, вправо →. Если Робот получит команду передвижения сквозь стену, то он разрушится.

Также у Робота есть команда закрасить, при которой закрашивается клетка, в которой Робот находится в настоящий момент.

Ещё четыре команды – это команды проверки условий. Эти команды проверяют, свободен ли путь для Робота в каждом из четырёх возможных направлений:

### сверху свободно снизу свободно слева свободно справа свободно

Эти команды можно использовать вместе с условием «если», имеющим следующий вид:

если условие то

последовательность команд

**BCC** 

 $[5.]$ 

Здесь условие - одна из команд проверки условия.

Последовательность команд - это одна или несколько любых команд-приказов.

Например, для передвижения на одну клетку вправо, если справа нет стенки и закрашивания клетки, можно использовать такой алгоритм:

# если справа свободно то

вправо

### закрасить

**BCC** 

В одном условии можно использовать несколько команд проверки условий, применяя логические связки и, или, не, например:

### если (справа свободно) и (не снизу свободно) то

вправо

**BCC** 

Для повторения последовательности команд можно использовать цикл «пока», имеющий следующий вид:

нц пока условие

последовательность команд

КЦ

Например, для движения вправо, пока это возможно, можно использовать следующий алгоритм:

### нц пока справа свободно вправо

КП

### *Выполните задание.*

На бесконечном поле есть горизонтальная и вертикальная стены. Правый конец горизонтальной стены соединён с верхним концом вертикальной стены. **Длины стен неизвестны**. В вертикальной стене есть ровно один проход, точное место прохода и его ширина неизвестны. Робот находится в клетке, расположенной непосредственно под горизонтальной стеной у её левого конца.

На рисунке указан один из возможных способов расположения стен и Робота (Робот обозначен буквой «Р»).

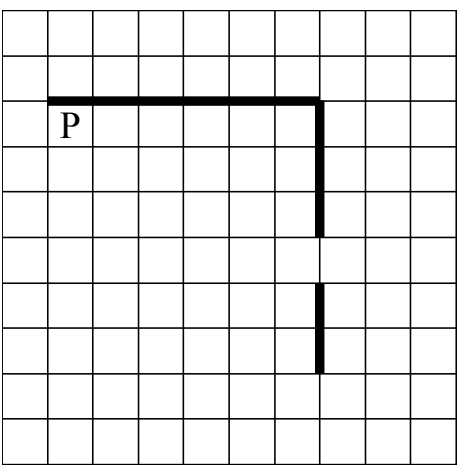

Напишите для Робота алгоритм, закрашивающий все клетки, расположенные непосредственно левее и правее вертикальной стены. Проход должен остаться незакрашенным. Робот должен закрасить только клетки, удовлетворяющие данному условию. Например, для приведённого выше рисунка Робот должен закрасить следующие клетки (см. рисунок).

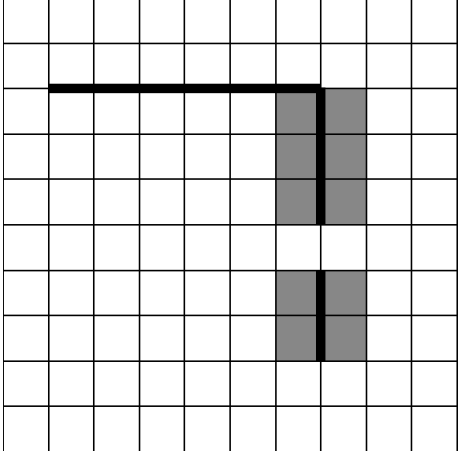

При исполнении алгоритма Робот не должен разрушиться, выполнение алгоритма должно завершиться. Конечное расположение Робота может быть произвольным.

Алгоритм должен решать задачу для любого допустимого расположения стен и любого расположения и размера прохода внутри стены.

Алгоритм может быть выполнен в среде формального исполнителя или записан в текстовом редакторе.

Сохраните алгоритм в формате программы Кумир или в текстовом файле. Название файла и каталог для сохранения Вам сообщат организаторы экзамена.

Напишите программу, которая в последовательности натуральных чисел определяет минимальное число, оканчивающееся на 4. Программа получает на вход количество чисел в последовательности, а затем сами числа. В последовательности всегда имеется число, оканчивающееся на 4.

Количество чисел не превышает 1000. Введённые числа не превышают 30 000. Программа должна вывести одно число – минимальное число, оканчивающееся на 4.

# **Пример работы программы:**

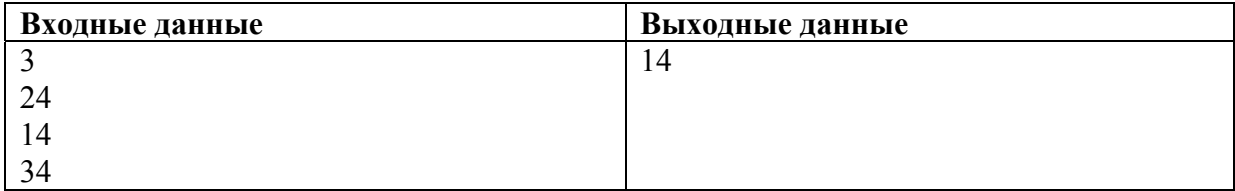